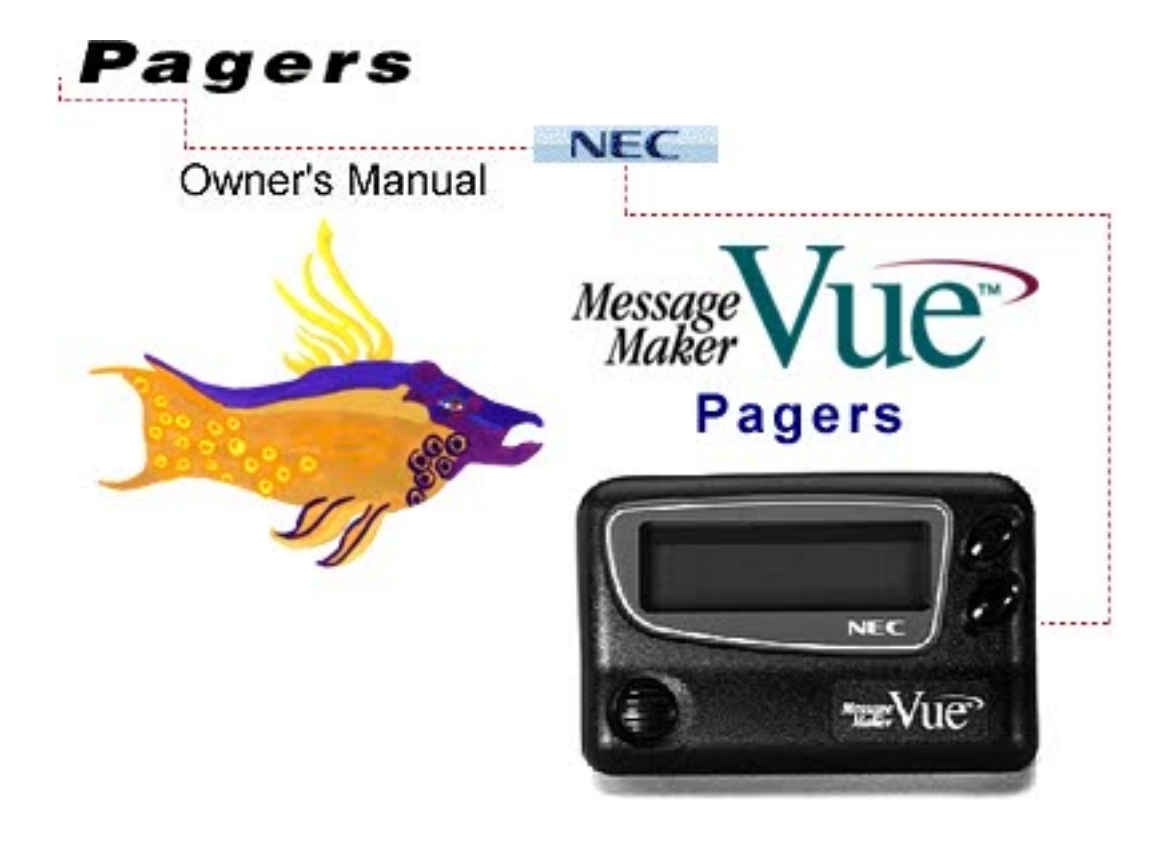

#### **Click Here For Warranty Information**

# **Turning Pager On**

• Press and hold main button.

# **Turning Pager Off**

- Press and hold main button until you hear one beep. Quickly release main button.
- Press main button again and hold down until "Power OFF" is displayed and the screen goes blank.

# **Setting Clock and Calendar**

- Press and release main button. "Set Alerts" will be displayed.
- Press  $\bullet$  until "Set Clock" is displayed and press  $\bullet$  to confirm.
- The hour will be underlined. Press  $\bullet$  repeatedly to select the desired hour and press  $\bullet$  to confirm.
- The minute will be underlined. Press  $\bullet$  repeatedly to select the desired minute and press  $\bullet$  to confirm.
- The "12H" (12 hour setting) or "24H" (24 hour setting) will be underlined. Press  $\bullet$  repeatedly to select the desired hour clock setting and press  $\bullet$  to confirm.
- Follow the same procedure to select the year, month and day.
- The  $\mathbf{Q}$ : (clock display on) or  $\mathbf{P}$  (clock display off) will be underlined. Press  $\bullet$  repeatedly to select and press  $\bullet$  to confirm.
- Press main button.

### **Changing Calendar Display**

● Press and release main button. "Set Alerts" will be displayed.

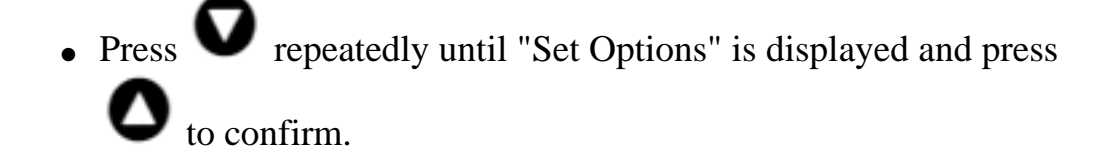

- AR Time Set will be displayed. Press  $\bullet$  until calendar order appears. Press  $\bullet$  then  $\bullet$  to select options.
- Press main button.

#### **Selecting "Sound On" Alerts** KI 4.

- Press and release main button. "Set Alerts" will be displayed.
- Press  $\bullet$  and then press  $\bullet$  repeatedly to select "Sound ON". Press  $\bullet$  to confirm.
- $\bullet$  Press  $\bullet$  repeatedly to select "Beep" or "Musical" and press  $\bullet$  to confirm.
- When "Beep" is selected, press  $\bullet$  repeatedly to select either

"Single" or "Dual" and press  $\bullet$  to confirm.

• When "Musical" is selected, press  $\bullet$  repeatedly to select any of the 16 melody alerts ("Melody 1" through "Melody 16") and press

to confirm.

# **Setting "Sound Off" Alerts**

● Press and release main button. "Set Alerts" will be displayed.

 $\bullet$  Press  $\bullet$  and then press  $\bullet$  repeatedly to select "Sound OFF".

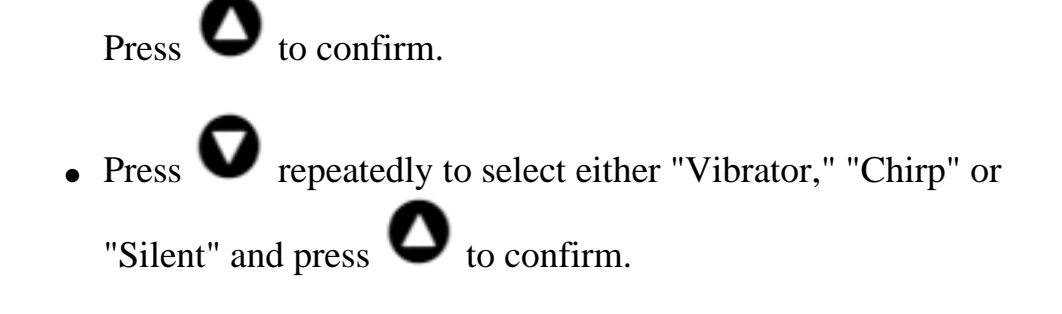

### **Setting Alert Mode**

- Press and hold main button until either "Sound "ON" or "Sound" OFF" is displayed.
- Release main button.

# **Setting Reminder Alert**

- Press and release main button. "Set Alerts" will be displayed.
- Press  $\bullet$  repeatedly until "Set Options" is displayed and press to confirm.
- $\bullet$  Press  $\bullet$  repeatedly until "Reminder Set" is displayed and press  $\bullet$  to confirm.
- $\bullet$  Press  $\bullet$  repeatedly to select either "ON" or "OFF" and press to confirm.
- Press main button.

### **Viewing Messages**

• Press either  $\bullet$  or  $\bullet$  to view your messages. NOTE: If you have unread messages, "Call Received" will be displayed. The

 only allows you to view the first page of a message. The allows you to review the entire message.

#### **Protecting Messages**

- Press either  $\bullet$  or  $\bullet$  to view your message.
- Press and release main button. "Protect" and the flashing  $\bullet$  icon will be displayed.
- $\bullet$  Press  $\bullet$  twice to protect your message.
- Press main button.

### **Unprotecting Messages**

- Press either  $\bullet$  or  $\bullet$  to view your protected message.
- Press and release main button. "Protect" and the flashing  $\bullet$  icon will be displayed. Press  $\bullet$  twice to unprotect your message.
- Press main button.

### **Deleting Messages**

- $\bullet$  Press either  $\bullet$  or  $\bullet$  to view a message.
- Press main button. "Protect" is displayed.
- Press  $\bullet$  repeatedly until "Delete All" and the flashing  $\Box$ icon is displayed.
- $\bullet$  Press  $\bullet$  three times.
- Press main button.

### **Deleting Memory Messages**

- Press either  $\bullet$  or  $\bullet$  to view a message.
- Press main button. "Protect" is displayed.
- Press  $\bullet$  three times until "Delete All" and the flashing  $B\leftarrow$ icon is displayed.

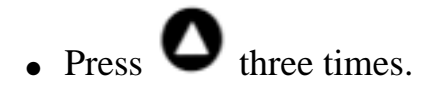

• Press main button.

# **Selecting Alert Auto Reset Time**

● Press and release main button. "Set Alerts" will be displayed.

- Press **v** repeatedly until "Set Options" is displayed and press twice to select "AR Time Set."
- repeatedly to select the "20" sec, "32" sec or "44" sec and press  $\bullet$  to confirm.
- Press main button.

#### **Setting Alarm**

- Press and release main button. "Set Alerts" will be displayed.
- Press  $\bullet$  . "Set Alarm" will be displayed. Press  $\bullet$  to confirm.
- Press **Press Prepeatedly to select either "Alarm ON" or "Alarm OFF"** and press  $\bullet$  to confirm.
- When "Alarm ON" is selected, the hour will be underlined. Press repeatedly to select the desired minutes and press  $\bullet$  to confirm.
- The minutes will be underlined. Press  $\bullet$  repeatedly to select the

desired minutes and press  $\bullet$  to confirm.

 $\bullet$  The Alarm Icon will be underlined. Press  $\bullet$  repeatedly to select your choice of any of the 5 alarm icons that indicate the alarm icon

is turned on and press  $\bullet$  to confirm.

• Press main button.

# **Setting Timer**

● Press and release main button. "Set Alerts" will be displayed.

 $\bullet$  Press  $\bullet$  repeatedly until "Set Timer" is displayed and press to confirm.

- The minutes will be underlined. Press  $\bullet$  repeatedly to select the minutes to be timed and press  $\bullet$  to confirm.
- $\bullet$  Press  $\bullet$  to turn on or off.
- Press main button.

### **Selecting Message Scroll Speed**

- Press and release main button. "Set Alerts" will be displayed.
- $\bullet$  Press  $\bullet$  repeatedly until "Set Options" is displayed and press  $\bullet$  to confirm.
- $\bullet$  Press  $\bullet$  repeatedly until "Scroll Set" is displayed and press  $\bullet$  to confirm.
- Press **v** repeatedly to select either "Line" or "Page" and press to confirm.
- Press main button.

#### **Reading a Mail Drop Message**

• Read mail drop messages just like regular pages. See "Viewing" Messages" section for instructions on reading messages.

#### **Preset Messages**

• The preset message function can be used provided the dealer or operating company has programmed this function into the pager and given the end-user the appropriate shift codes to use with their system.

### **Entering a New Preset Message**

- Press the main button. "Set alerts" will be displayed.
- $\bullet$  Press  $\bullet$  five times. "Set preset" appears and the pen icon will flash. Press  $\bullet$  to confirm.

• The pager screen will now show preset location one. Any message already in that location will appear in brackets. "Which Preset" will

appear. Press  $\bullet$  to select a vacant location.

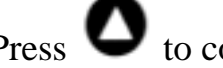

 $\bullet$  Press  $\bullet$  to confirm this location.

 $\bullet$  The first character position will be underscored. Press  $\bullet$  once. "Select" will be displayed.

 $\bullet$  Press  $\bullet$  to scroll through the character set until the desired

character appears. Hold down  $\bullet$  to scroll rapidly. When the required character appears, press  $\bullet$  to confirm.

- Repeat until entire message is in place (limit: 16 characters including spaces).
- Press the main button. The new message will momentarily appear with "Entered" displayed below it.

#### **Editing a Preset Message**

- Press the main button. "Set alerts" will be displayed.
- Press  $\bullet$  six times. "Edit" appears and the pen icon will flash.

Press  $\bullet$  to confirm. The first character of the existing message is underscored and "Position" will appear.

 $\bullet$  Use  $\bullet$  to move the cursor from left to right. When you've

reached the correct character position, press .

# **Indicators**

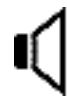

**Beep Icon** Appears when the "Sound ON" feature has been activated.

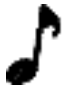

**Note Icon** Appears when the melody alert option has been activated.

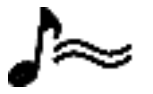

**Note and Vibrate Icon** Appears when the chirp and vibrate alert option has been activated.

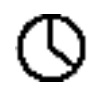

# **Clock Icon**

Appears when editing the Clock feature.

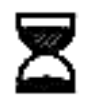

#### **Hourglass Icon** Appears when the "Countdown Timer" feature has been activated.

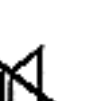

#### **Silent Icon** Appears when the "Silent Alert" option has been activated.

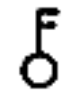

#### **Message Protection Icon**

Appears when protecting a message.

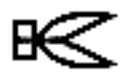

#### **Scissors Icon**

Appears when deleting all messages.

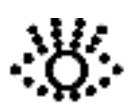

#### **Open Eye Icon** Appears when the clock display is turned on.

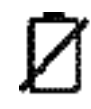

# **Battery Icon** Appears when there is a

low battery. The battery should be replaced as quickly as possible.

# **Vibrate Icon**

Appears when the "Sound OFF, Vibrate" option has been activated.

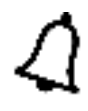

# **Bell Icon**

Appears when the "Alarm" feature has been activated.

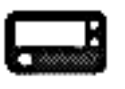

#### **Pager Icon** Appears when editing the "Set Options" setting.

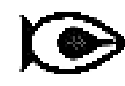

#### **Preset Message Icon** Appears when editing or entering preset

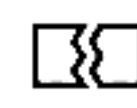

#### **Message Deletion Icon**

messages.

Appears when deleting a message.

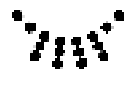

#### **Closed Eye Icon** Appears when the clock display is turned off.

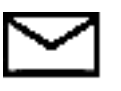

#### **Mail Icon**

Appears when the pager receives a mail drop message.